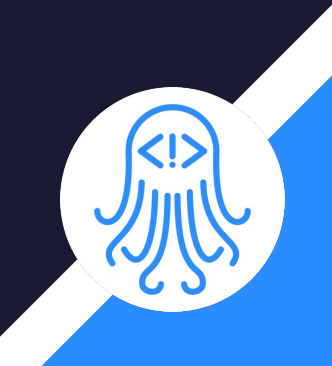

# CrossDoc

Team: Octo-Docs

Team Members: Garrison Smith Peter Huettl Kristopher Moore Brian Saganey

#### 2

## Client/Mentor

- Dr. James Palmer
	- Associate Professor at NAU SICCS
- Dr. John Georgas
	- Associate Professor at NAU SICCS
- Nakai McAddis
	- Lecturer at NAU

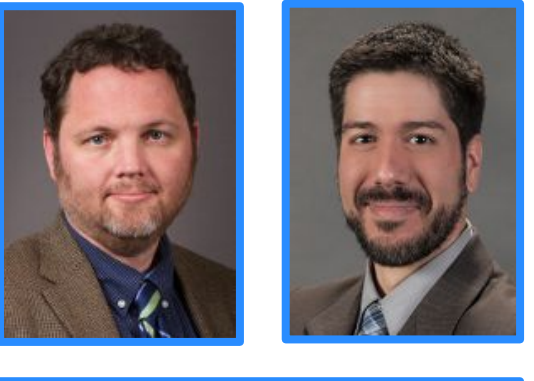

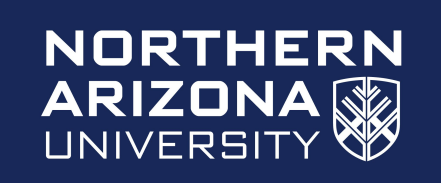

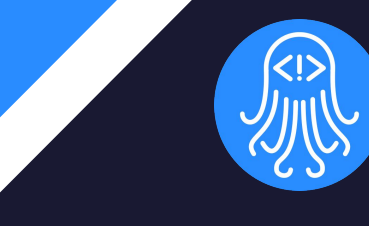

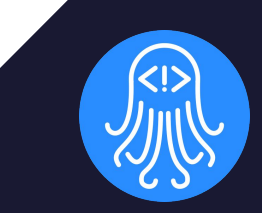

# Problem Statement

## The Problem

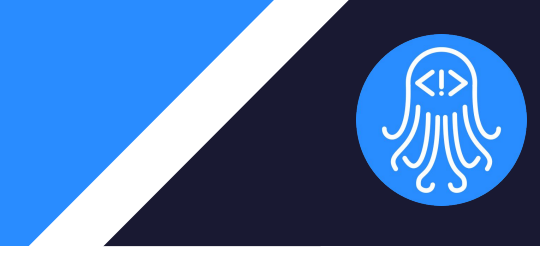

- Large companies with large projects
	- Culturally diverse developers
	- Language barrier
- Software and Documentation
	- Misunderstood documentation
	- Comments **tightly coupled**  with the codebase

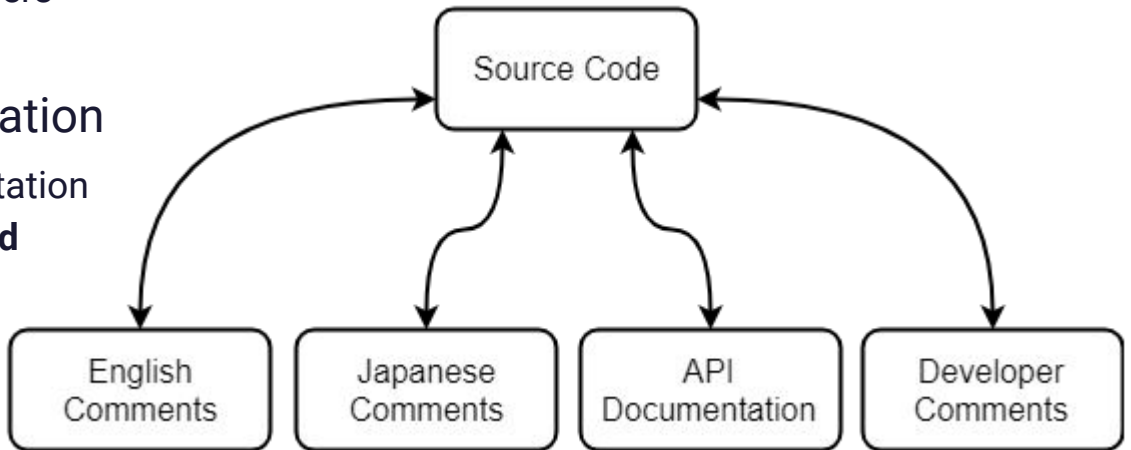

## The Solution: CrossDoc

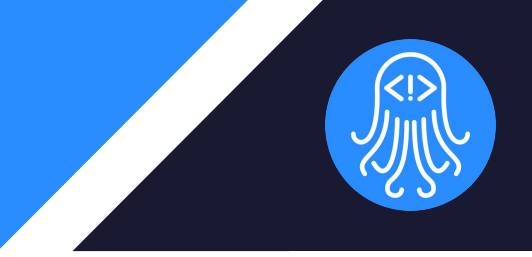

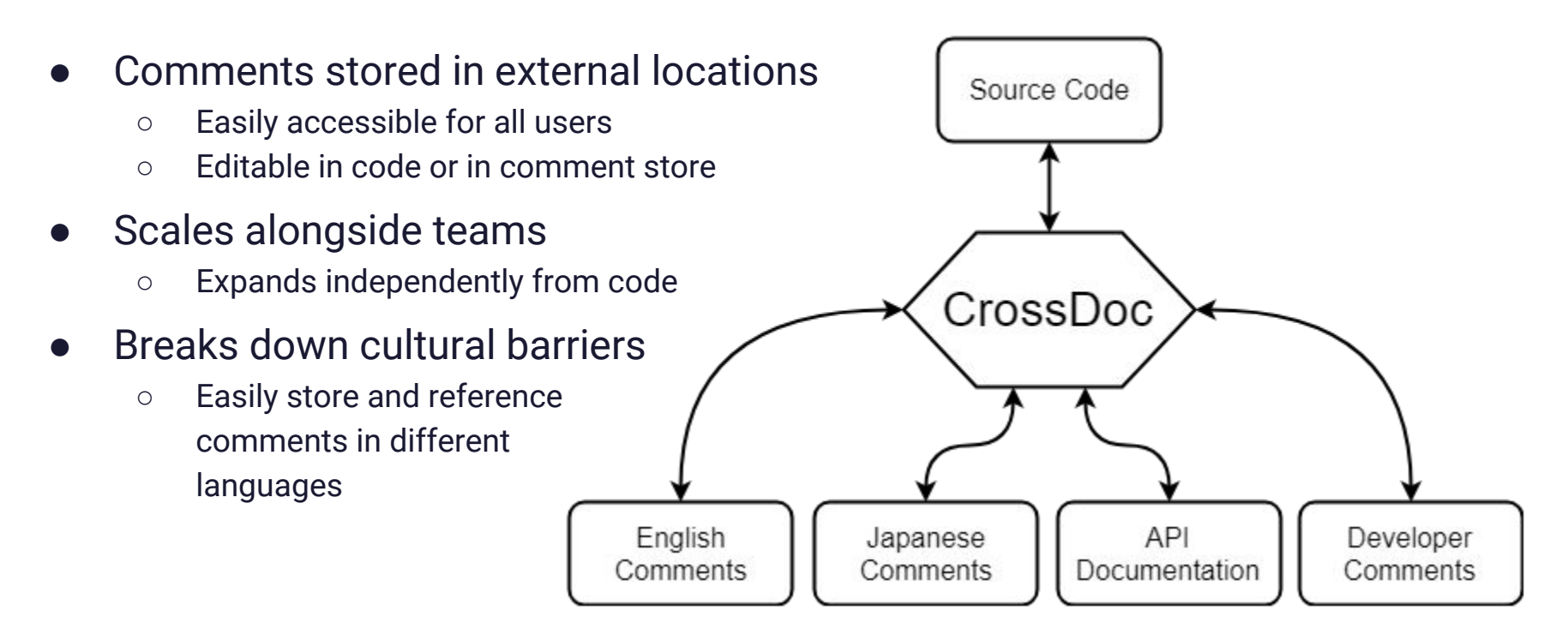

## Problem Visualized

- Documentation is buried and too reliant on the codebase
- Jumbled comments with excess information

```
# The Logger class is responsible for providing output to the console
10
11
    \## APT documentation
12
    # standard(message)
13
        Logs `message` to stdout
14
    #
15
    #16
      usage(command=None)
    #
        Logs the usage message for the command that calls this method
17
        alternatively, logs the usage message for the given 'command'
18
    #
19
    # program(message)
20
21
        Logs 'message' to stdout prefixed with the program name
22
23
    # fatal(message)
        Logs `message` to stdout prefixed with "fatal" and kills program
24
25
    #
26
    # Things to do
    # * Modify where fatal logs its message (stdout -> stderr)
    # * Add a warning logging method that prefixes messages with "warning"
28
29 \vee class Logger:
30
      def standard(message):
31x
```
## Solution Visualized

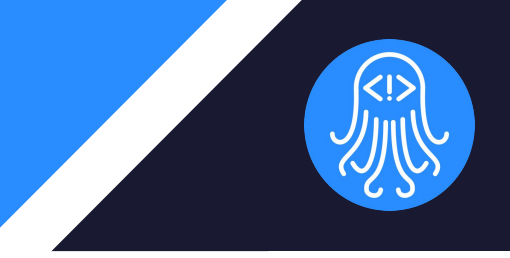

● Provide a better way to comment with CrossDoc!

# <&> 20807c [No Set] # The Logger class is responsible for providing output to the console 33 class Logger:

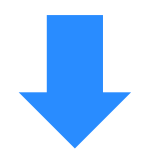

Scalable, external storage, and enhanced comment functionalities.

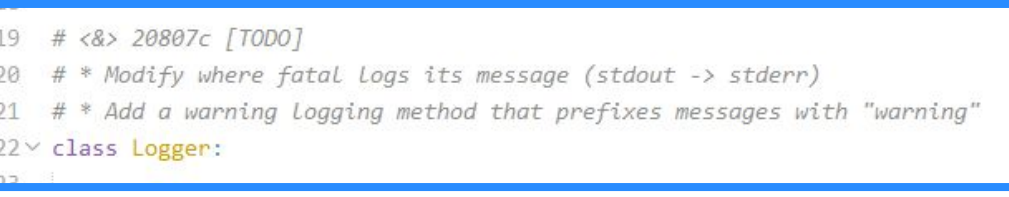

## CrossDoc Key **Requirements**

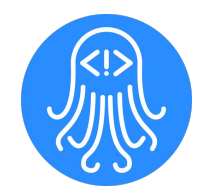

- Simple setup process
- **External comment storage**
- Intuitive comment editing
- Functional text-editor plugins
	- Atom
	- Emacs
	- Sublime
	- Vim

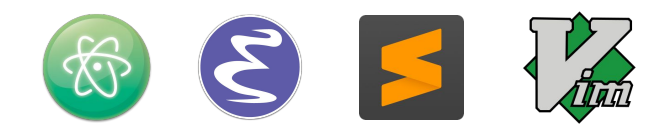

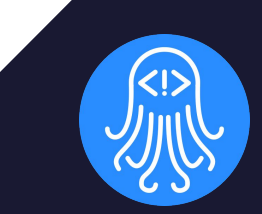

# Architecture and Implementation

## High Level Overview

- MVC Architecture
	- Model: CrossDoc Repository
	- View: Text Editor Plugin Content
	- Controller: Command Line Program
- Frameworks/Tools
	- Python setuptools
	- Text editor APIs
	- MediaWiki API

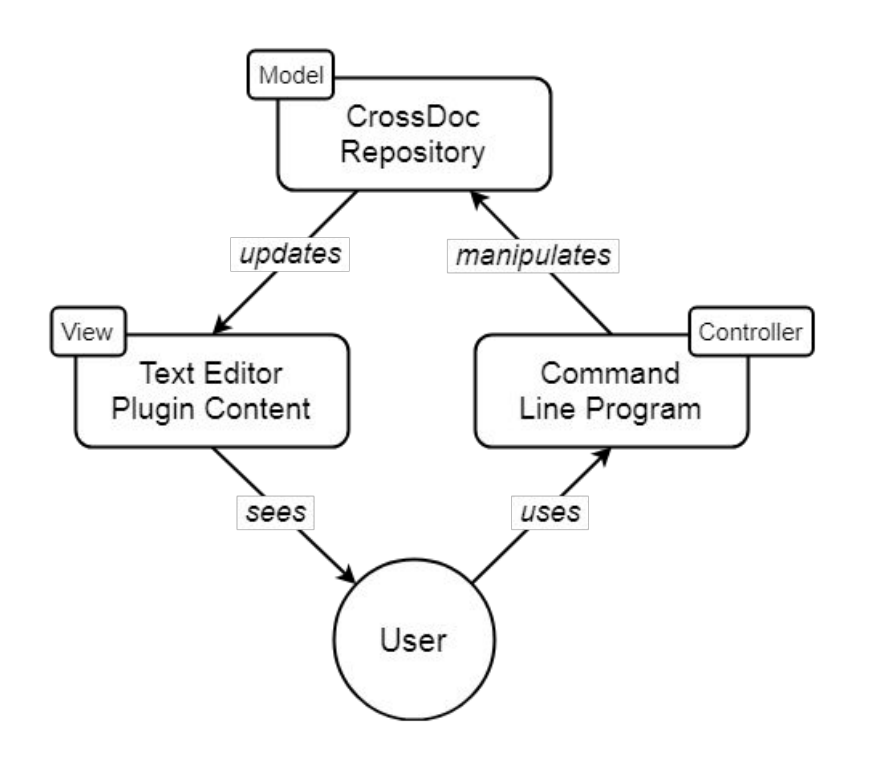

## Command Line Program

- Provides API to interact with tool
- Text editor agnostic
- Implements core functionality
	- Create comments
	- Read comments
	- Delete comments
	- $\circ$  Etc..

λ cross-doc --help usage: cross-doc <command>

All CrossDoc commands:

init create-store create-comment generate-anchor fetch-comment delete-comment update-comment hide-comments

## Command Line Program

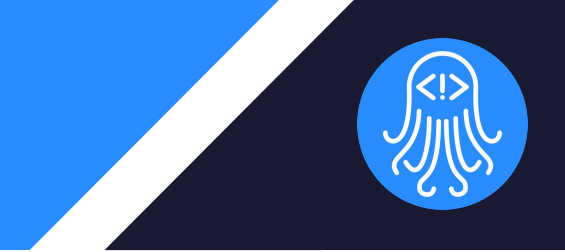

- Parser
	- Reads input
	- Delegates to commands
- Commands
	- Implements CrossDoc functionality
- Logger
	- Provides concise output
	- Outputs help text where necessary

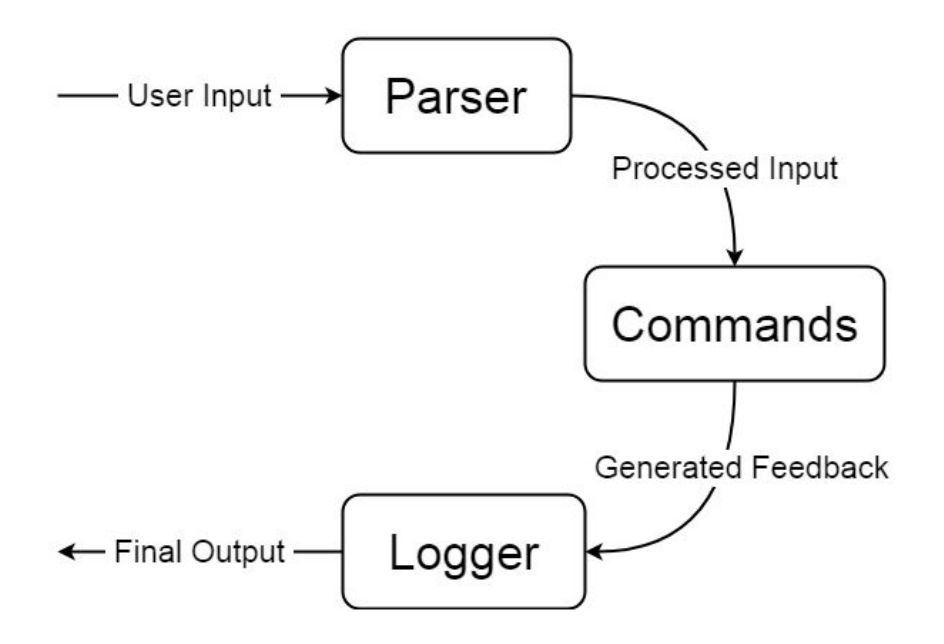

## Text Editor Plugins

- CrossDoc user interface
- Intuitive commands and hotkeys
- Support for multiple text editors
	- Atom
	- Emacs
	- Sublime
	- Vim

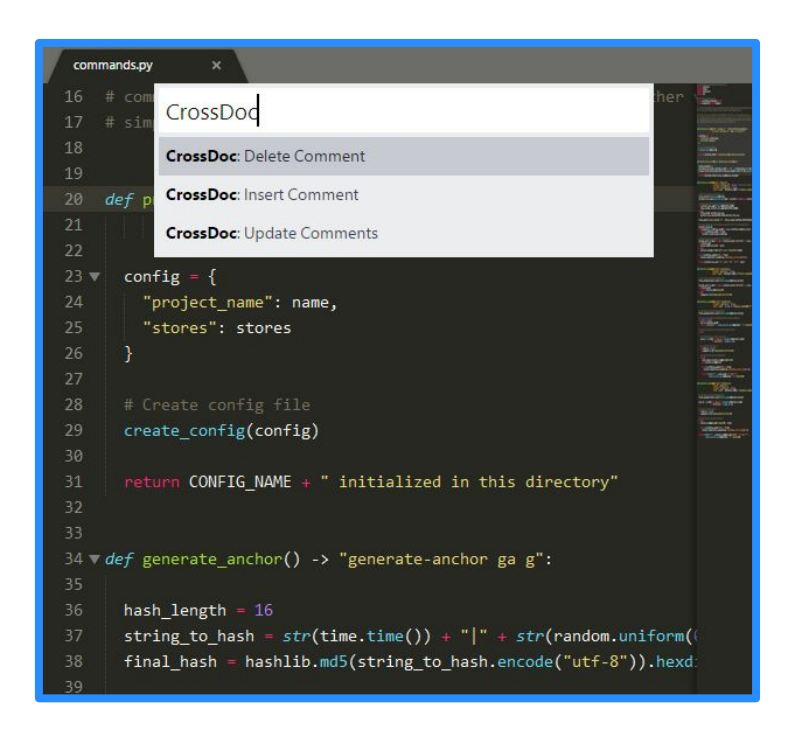

## CrossDoc Repository

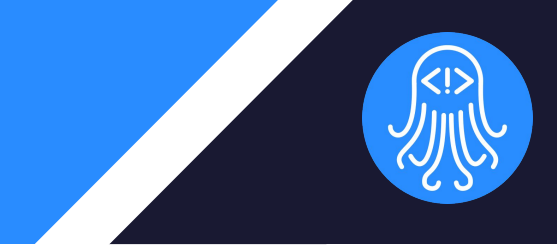

● Identified by a **custom config** file *(cdoc-config.json)* Remote Comment ● Stores **references** to Store References comment stores References References ● Persistent **metadata** storage CrossDoc CrossDoc CrossDoc Repository Repository Repository Instance Instance Instance Developer Computer Developer Computer Developer Computer

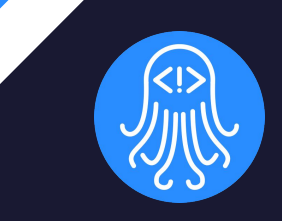

## Prototype Review

## External Comment Storage

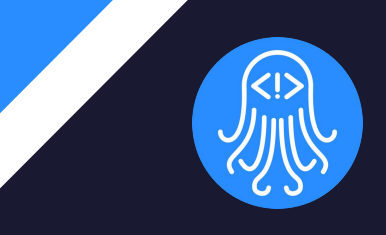

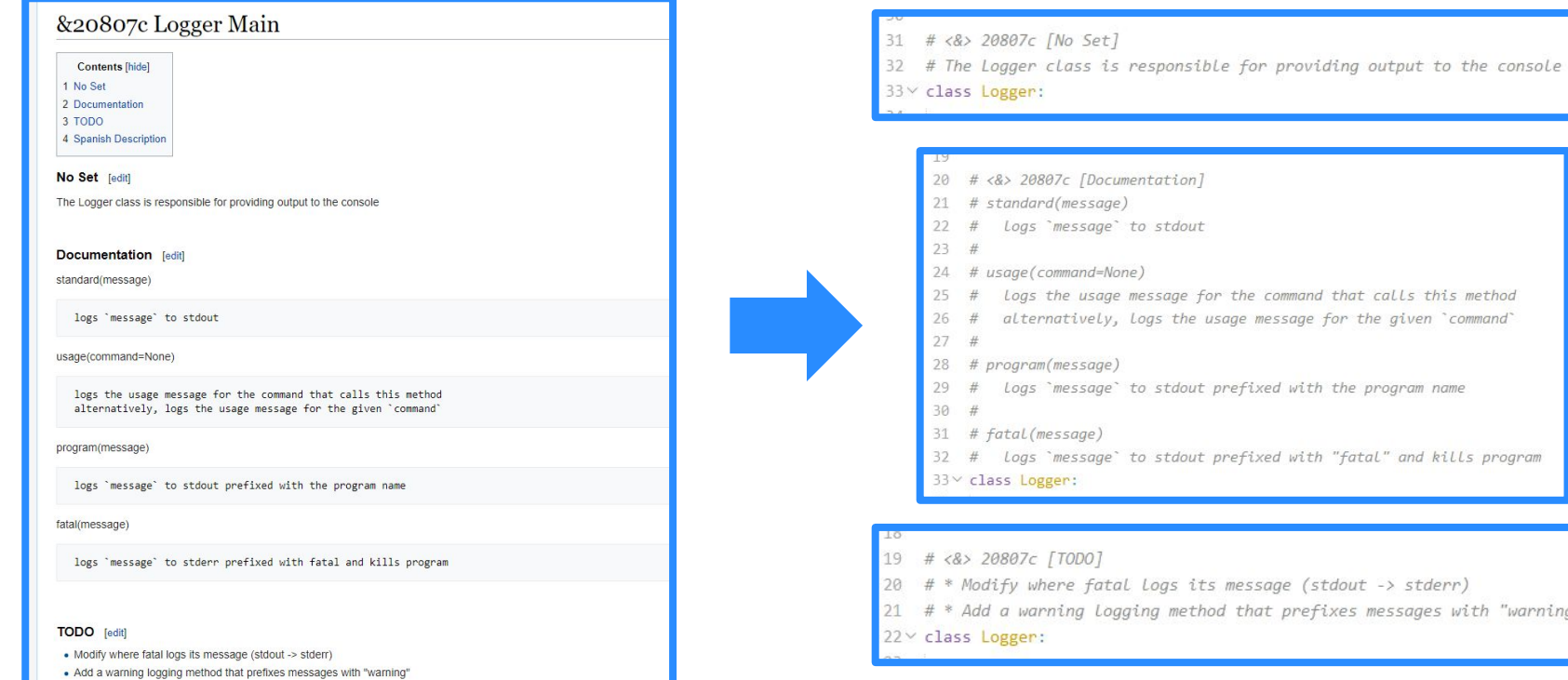

#### that prefixes messages with "warning" 16

## Text Editor Plugins

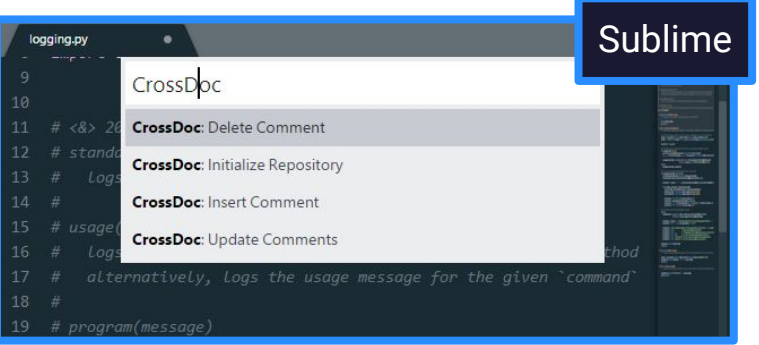

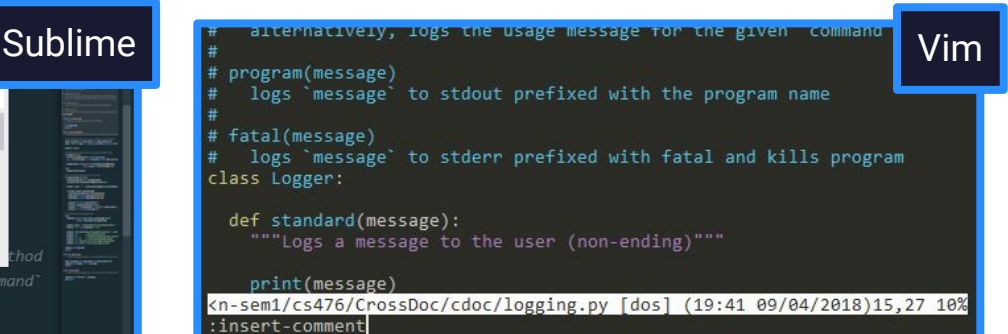

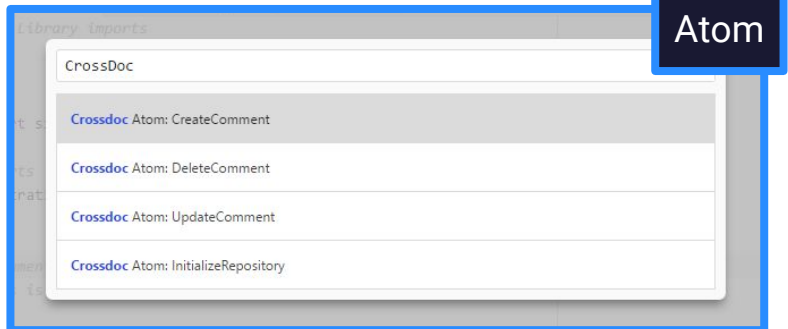

### **Emacs**  $-DD-\$  - - - - F1 logging.py Top L18 Git:master (Python) ----------x insert-comment

#### 17

## Comment Categories

 $\#$ 

 $#$ 

 $#$ #

 $#$  $\#$ 

 $#$ 

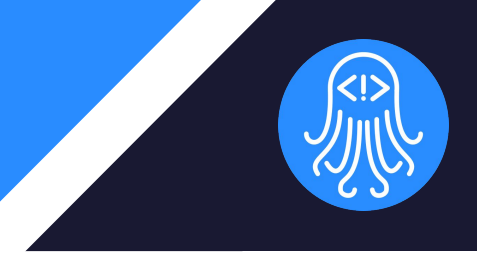

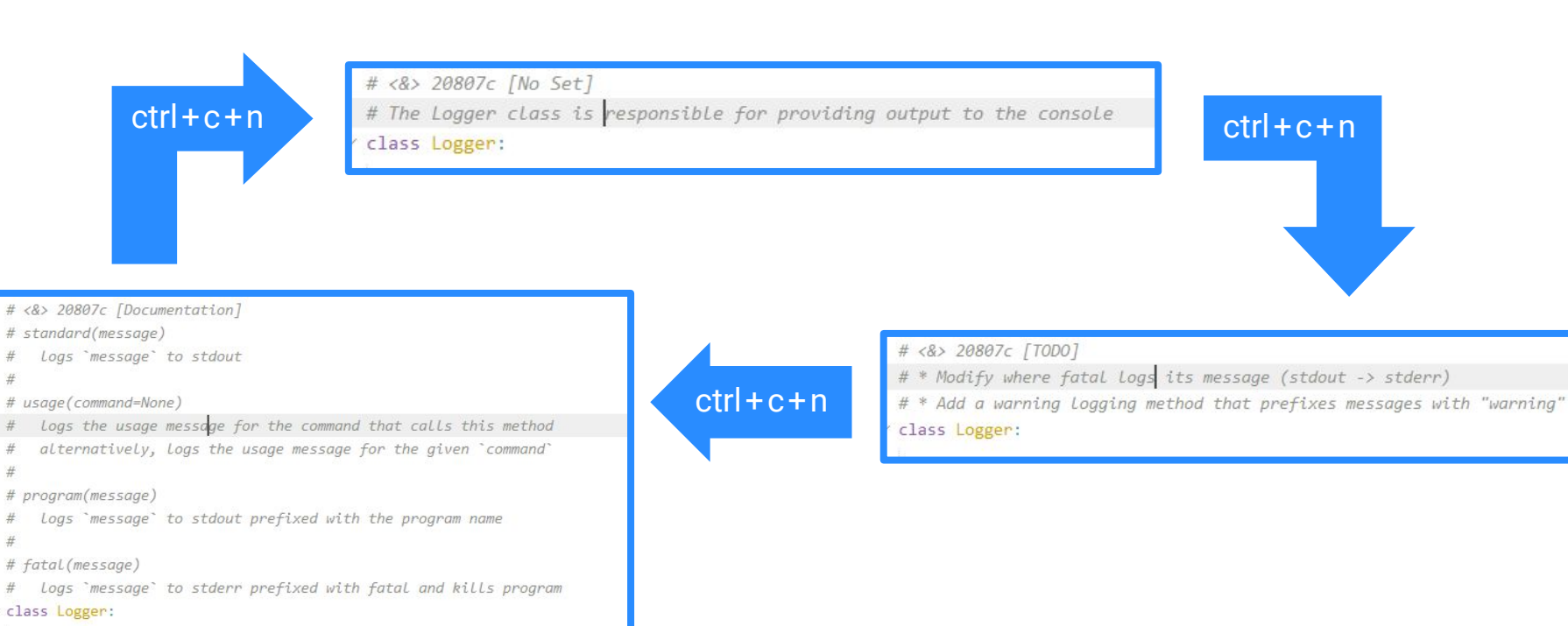

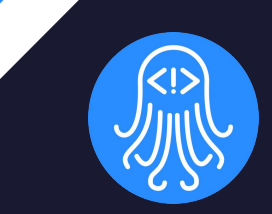

# Development Challenges

## Development Challenges

- Managing multiple storage platforms
	- Remote and local storage
	- Internal platform validation
- Decoupling comments from version control
	- Removing redundancy from commits
	- Encapsulation of comment text

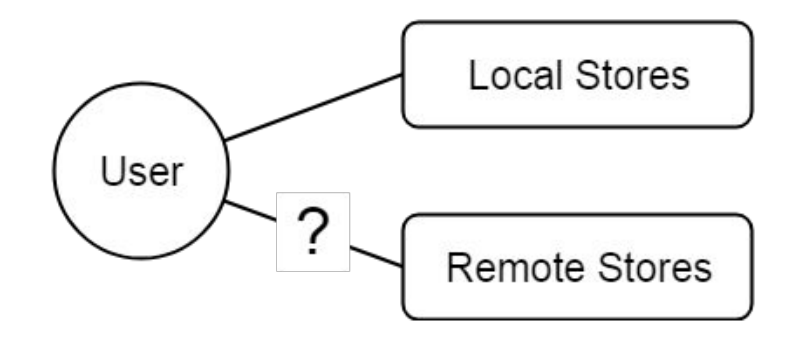

## Development Solutions

#### **Managing multiple storage platforms**

- Implementation of Wiki storage
- Seamless integration with command line tool
- **Decoupling comments from version co** 
	- Git Hooks (pre and post commit)

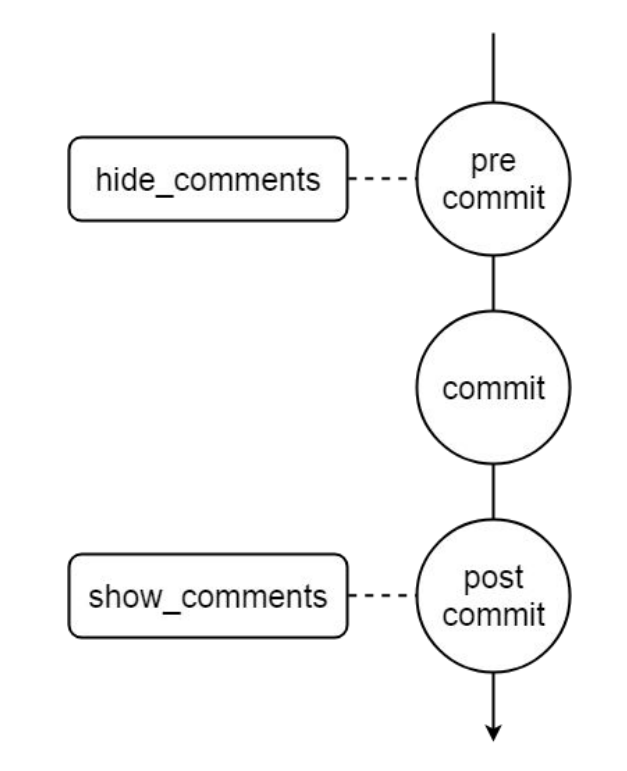

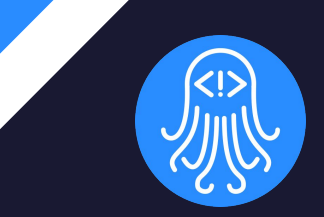

# Testing Plan

## System Tests

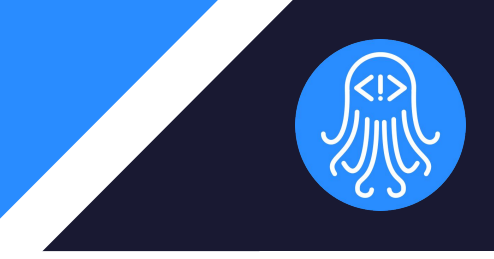

Testing of the CrossDoc platform will leverage the use of Python's "unittest" library

- Unit Testing
	- Rigorous testing of CrossDoc command systems with all feasible inputs
	- 124 Equivalence Partitions
	- Function Coverage: 95%
	- Branch Coverage: 100%

- Integration Testing
	- Ensure functionality of the Text Editor Plugins to Command Line Program Chain
	- Atom, Emacs, Sublime, and Vim will utilize testing classes in the CL Program 23

## Usability Tests

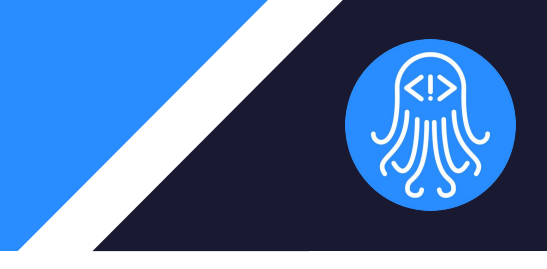

Testing the CrossDoc application with its two main user groups

- Software Developers
	- Main goal: Devs find it easy to create, push, and pull comments into the repository
	- Should also feel like normal commenting with our extended systems

- **Technical Writers** 
	- Main goal: Non-programmers able to modify comment-base from Wiki location
	- Testing the functionality of Remote Stores and Ease of Use for writers

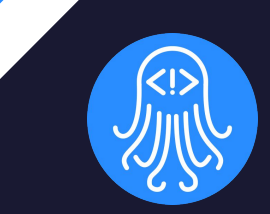

## Development **Schedule**

## Gantt Chart

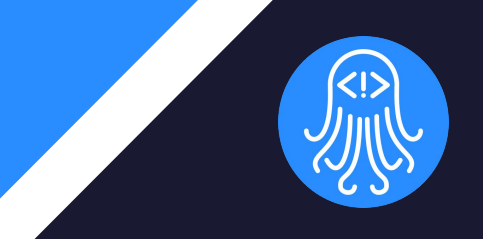

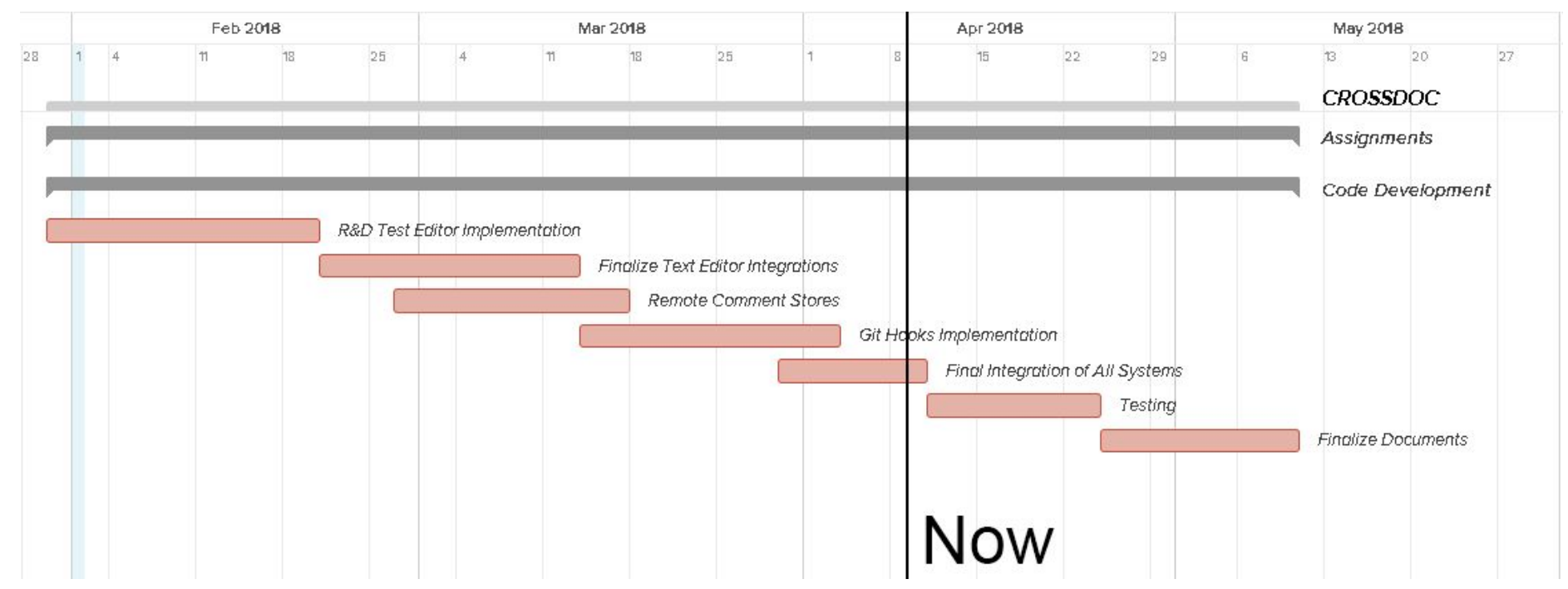

### Development **Milestones**

Previously Completed (DR2):

- Command-Line Program
- Text-Editor Plugins

Newly Completed (DR3):

- **Testing Plan**
- Developed Wiki extension for Remote Stores
- Began Foundation of Git-Hook pre and post commit systems

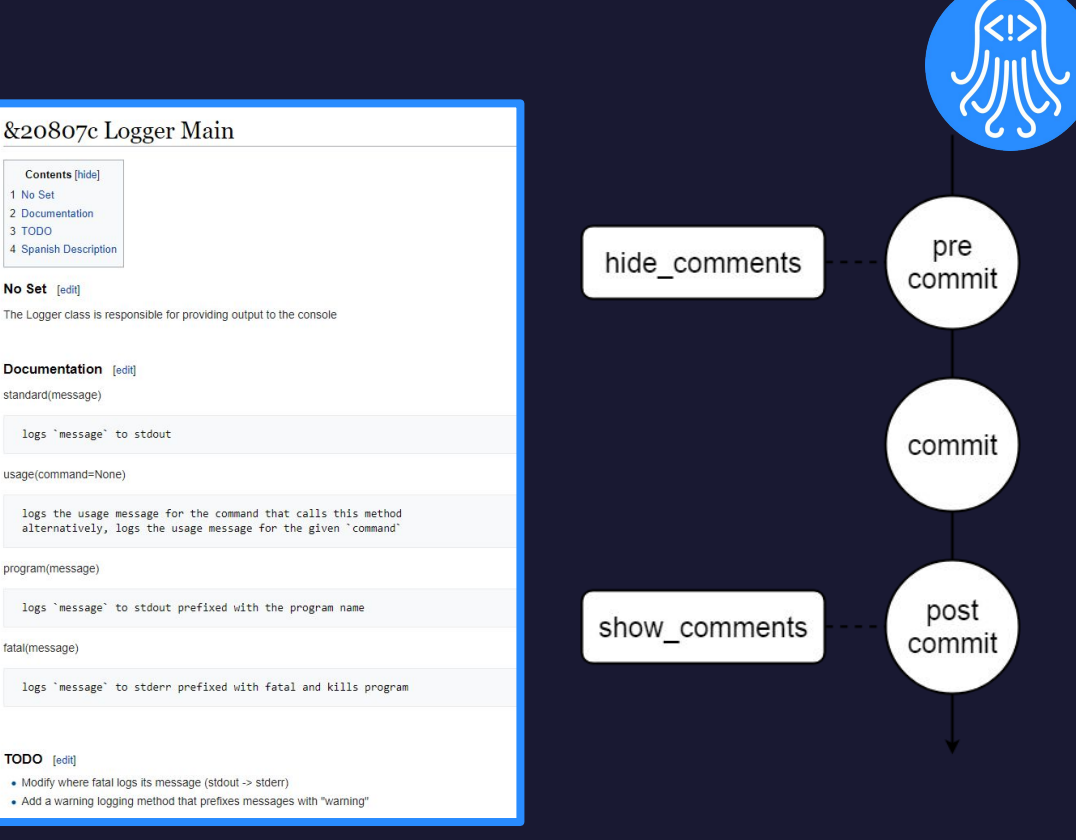

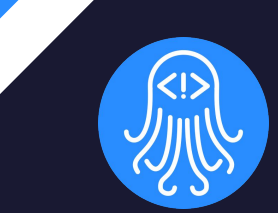

# **Summary**

## Problem & Solution Summary

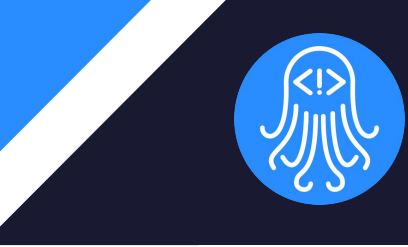

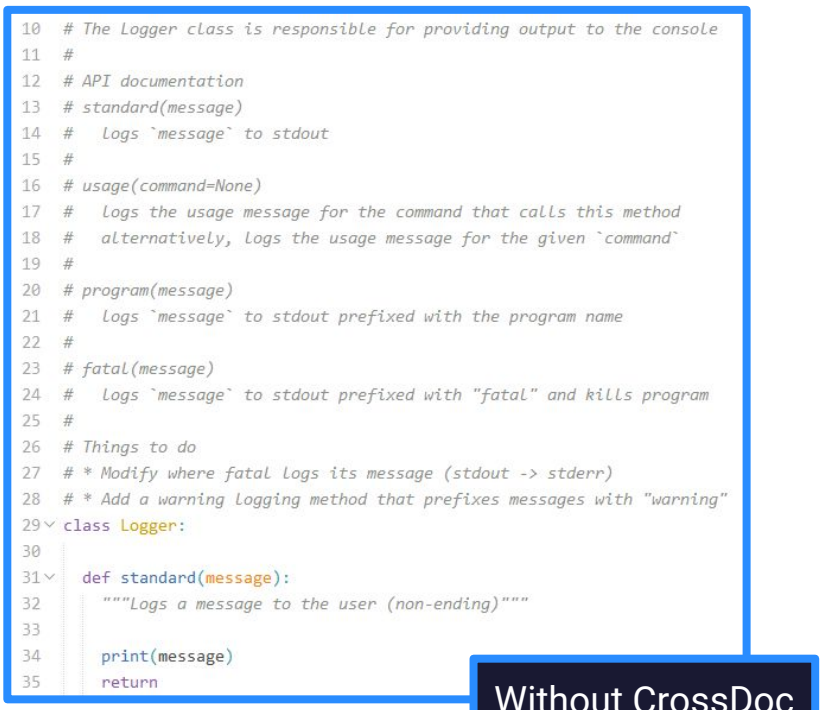

- # <&> 20807c [No Set] 31
- 32 # The Logger class is responsible for providing output to the console

#### 33 v class Logger:

- 19 # <&> 20807c [TODO]
- 20 # \* Modify where fatal logs its message (stdout -> stderr)
- $21$  # \* Add a warning Logging method that prefixes messages with "warning"

 $22 \times$  class Logger:

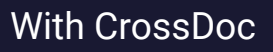

## In Conclusion

#### **Prototypes**

- Text Editor Plugins: Atom, Emacs, Sublime, Vim
- Comment Categories within Editors
- Remote Stores integration through Wiki

#### ● Testing Plan

- Unit Testing of CrossDoc core commands
- Integration Testing of Chain between TE Plugins and CrossDoc
- Usability Testing with Software Developers and Technical Writers

#### Our Path Ahead

- Finalize Git Hooks implementation
- Write and execute tests according to Testing Plan
- Creation of Easy to Use Documentation for End-Users

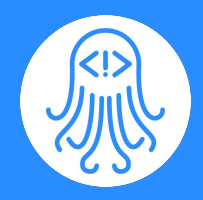

### Questions/Comments